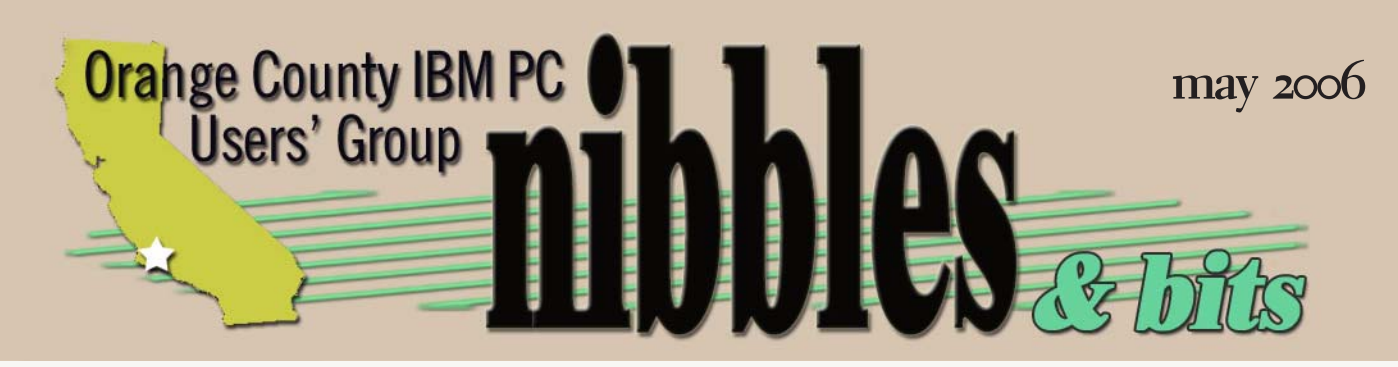

 *award winning monthly newsletter for orcopug members*

Ver the past<br>
couple of years,<br>
many Windows<br>
users have begun expericouple of years, many Windows menting with the Linux operating system.

Dennis Rex, an enthusiastic Linux user and Linux club member, will be at our May 9 meeting to tell us about robust and feature-rich projects we can build using Linux as a foundation. These include a digital video recorder, web server, firewall, and music server.

In addition, Dennis promises that he'll talk about some examples of simple and not-so-simple devices which can be put together inexpensively to solve some typical home PC user problems.

Dennis will bring CDs of a popular Linux distribution— known for its ease of installation and

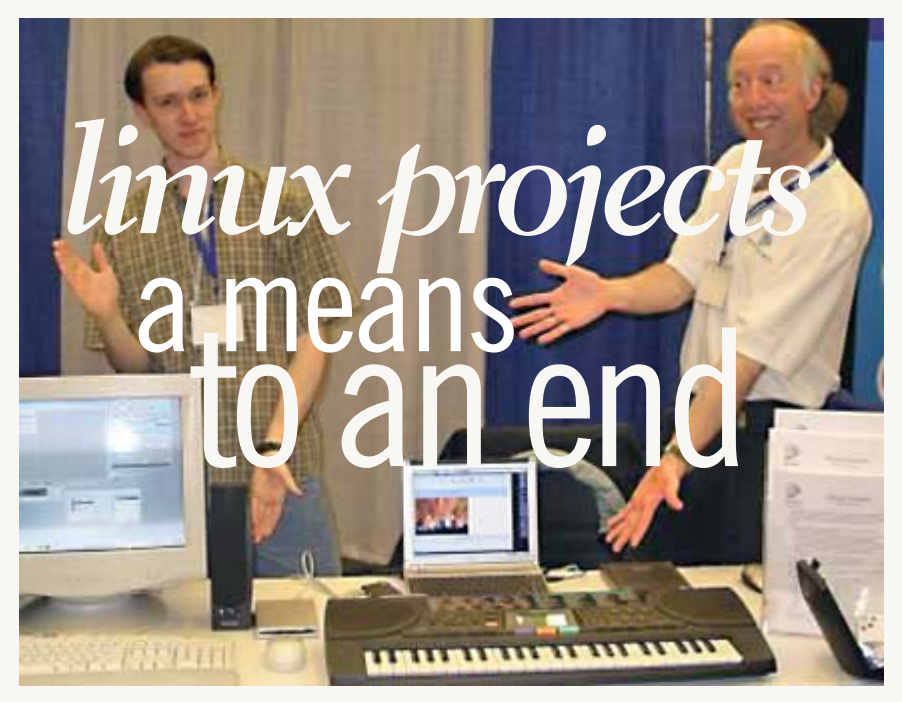

**Exhibitors from Gentoo Linux good-naturedly "show their stuff" at the Third Annual Southern California Linux Expo (SCALE3X) last year.**

use—to pass out to members after his presentation. Please come to the meeting and bring a friend!

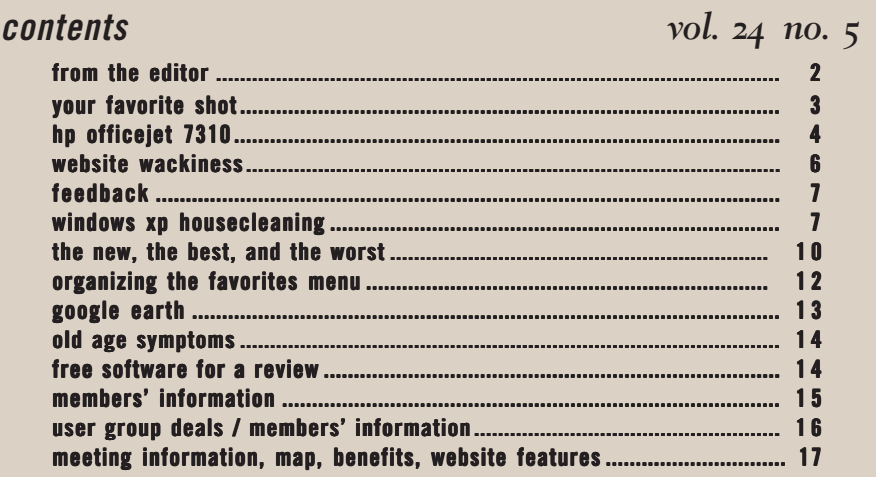

*next meeting: tuesday, may 9, 6:30 p.m. placentia library, placentia*

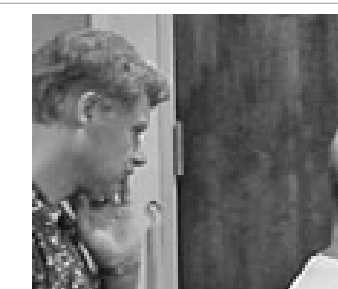

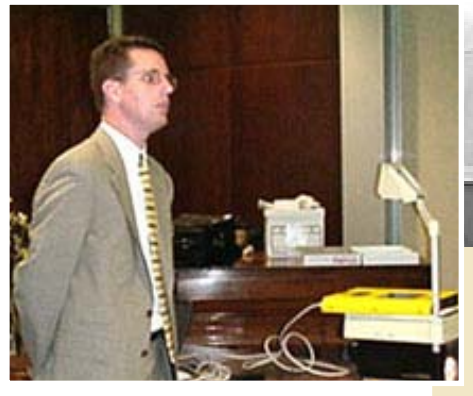

**S**<br>
SB92 is one of those bills. It is pyware egislation is being considered in at least 18 states this year. In California, sponsored by Sen. Kevin Murray.

*This bill would, with specified exceptions, authorize the recipient of spyware or software transmitted in violation of these prohibitions or the Internet service provider to bring an action to recover actual damages, and would authorize these parties to recover liquidated damages of \$1,000 per violation. The bill would also provide for an award of reasonable attorney's fees and costs to a prevailing plaintiff. The bill would make the violation of the prohibitions a crime, punishable as either a misdemeanor or felony. By creating a new crime, the bill would impose a state-mandated local program.*

SB92 overwhelmingly passed the Senate. But, guess what? By request of an Assemblymember, it's gone to the Assembly's inactive file!

As if this wasn't worrisome enough, the (U.S.) House Committee on Energy & Commerce voted *against* an amendment to a

**ake a look at a few of our past meetings. We learned about cyberfraud** *T***from the FBI, Windows ME from Microsoft, and about a scanning pen from Quick Link. Did you attend these meetings?**

Where do you want to go

sweeping telecommunications law, called the Communications, Promotion, & Enhancement Act of 2006. "This act would have given the Federal Communications Commission the power to prohibit discrimination when it comes to sending traffic over the Internet. In effect, the amendment would block the creation of a multi-lane 'information highway,' where network operators could give preference to their own content," or ensure speedier delivery to content providers that pay extra fees.

Proponents of the bill said that the law was necessary for rapid, universal deployment on the Internet and to prevent technical and economic barriers to Internet access.

On a broader scope, by curtailing the education community's fundamental contributions to

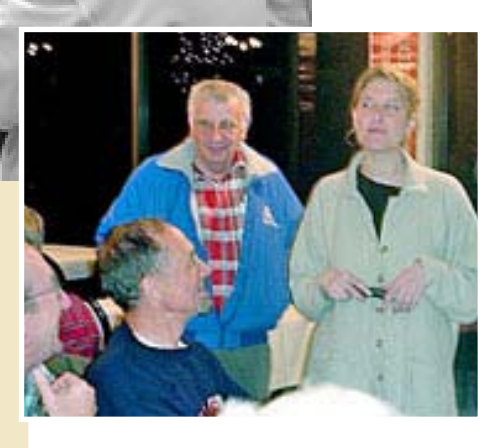

Internet development and hobbling the Internet by creating classes of users based on payment of fees, America's Internet leadership and global competitive advantage would be threatened.

Now, more than ever, we all need to keep ourselves informed about the issues that affect the use of our computers and of the Internet.

Check California legislation at www.leginfo.ca.gov. Check Federal legislation at http://thomas.loc.gov/.

Then, we need to be ready to take a stand to stop profit-driven companies and politicians from eliminating our right to privacy and our access to an open and non-discriminatory Internet.

Find California officials here: www.leginfo.ca.gov/yourleg.html

For starters, write your California Assemblymember to request that action be taken on SB92!

> *Linda Gonse editor@orcopug.org*

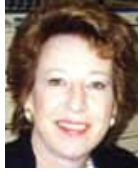

# **your favorite**shot

### "That Could Have Been A Home Run" Norwalk, CA – April 2005

hile I was on the sideline taking pictures at my great-<br>grandson's Little League game, one of the boys was up to<br>bat. This was my chance to get some action shots. This was grandson's Little League game, one of the boys was up to the best of six.

Photo by Joe Francis, ORCOPUG

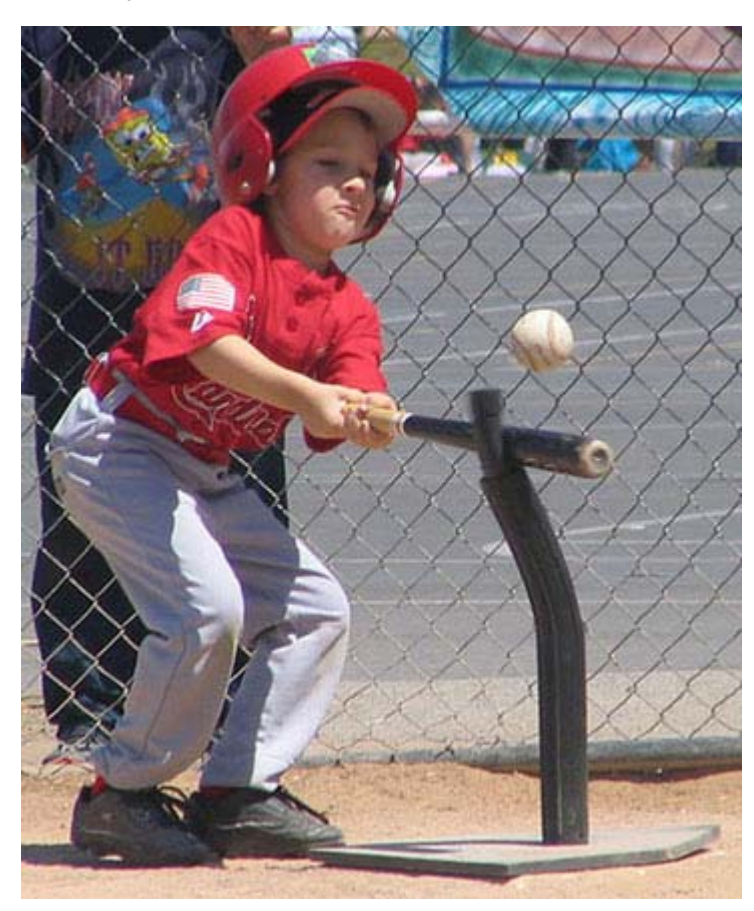

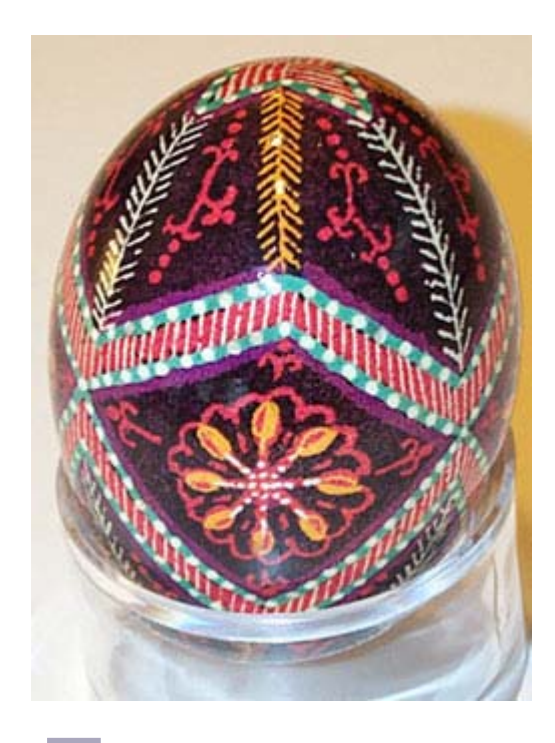

his is a Ukrainian egg created by my<br>mother. It is one of many she has<br>entered into the L.A. County Fair over<br>the years. The process involves using wax and his is a Ukrainian egg created by my mother. It is one of many she has entered into the L.A. County Fair over different colored dyes to create a design on a real egg.

Photo by Frank Bollinger, ORCOPUG

verybody has a photo that they believe is their best photo-taking effort. Or they have<br>a shot that isn't technically great, but it is their favorite nevertheless. We'd like to put<br>member's special photo (or photos) each mo a shot that isn't technically great, but it is their favorite nevertheless. We'd like to publish a member's special photo (or photos) each month in this space. Won't you please send us your photo for our next "Your Favorite Shot" page?

Submitting your photo is as easy as emailing it. Send a low resolution  $3''$  x 4" or 4" x 3" digital image to editor@orcopug.org. Please provide a short description of the photo, the story behind why you took it, or the photography trick that you used in capturing the image. We can all enjoy the photos on this page and learn something about taking photos at the same time! Photo subjects can be whatever you choose.

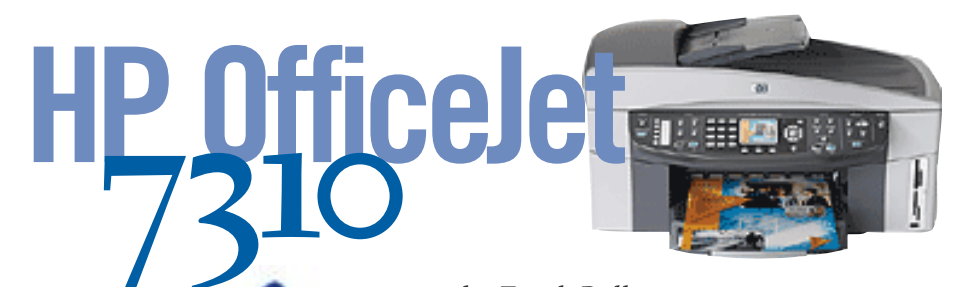

#### *by Frank Bollinger*

Most of you have heard the old saying, "jack of all trades and master of none." This used to apply to devices now referred to as all-in-ones. It was common for device functions to "borrow" some of your computer's CPU cycles and you may have discovered that only one or two of the functions worked anywhere near as well as separate standalone devices.

All-in-ones have come a long way since then. I've owned an HP OfficeJet 7310 All-in-One for about eight months and have found that it actually does more than advertised. The primary functions are printing, copying, scanning, and faxing. It also reads camera memory cards and connects to networks.

## *Setup*

Prior to buying, I did online research and read many purchaser reviews. Some said the setup process was difficult and took up to 45 minutes. My first installation took about 20 minutes, including configuring it to work on my home network. The 7310 has a built in Ethernet port and was the easiest printer to network I've ever owned. I've previously networked several older inkjet printers by attaching them to third party print servers.

*where the some people classes* My second computer took about 10 minutes. The most noticeable difference was that it didn't do the fax setup a second time. Both of these PCs run Windows XP Professional. I then set it up on a third computer, with Windows 2000 Server. This one took 15 minutes, including a required restart partway through the process. So, I set up the 7310 on three PCs in about the same time some people claimed it took to do only one. I suspect they didn't

Now that we've covered setup, let's look at the individual functions:<br>*intina* 

## *Printing*

I use the 7310 most frequently for printing. It operates similarly to other HP inkjet printers I've used. The rated speed is 30 pages/minute for black & white and 20 for color. I've yet to see an inkjet printer that really matches the manufacturer's claims and this is no exception. (I have a 20 page/minute LaserJet that is noticeably faster). Despite that, it still seems pretty fast for an inkjet. It also has a duplex unit for two-sided printing. It first prints one side, and then pauses to let the ink dry before pulling it back inside the printer, flipping the paper, and printing the other side. This is an interesting process, but you need a lot of patience if you have more than a couple pages.

*Turn to next page* I recently discovered an unexpected bonus in a digital photography class. I had the only HP printer capable of printing a 7.5" x 10" photo with an even border on all sides. Others had different sized borders due to the paper feed

mechanism. My one and only complaint is that it uses a tiny threecolor ink cartridge that doesn't last very long. Compared with previous HP inkjets I've owned, it seems that the larger the printer, the smaller the ink cartridges. If you intend to do high volume printing, consider a brand and model that can use a "continuous flow" ink system.

## *Copying*

Copying is the second most frequent use for my All-in-One. I can initiate copying from the computer but it's much easier to use buttons on the 7310's front panel.

This capability makes it a standalone copier, with no need to even turn on the computer. Features include specifying multiple copies, reducing and enlarging, and making the copies lighter or darker. There are also settings for paper size and type.

An undocumented, but useful, feature is that you can copy a stack of originals in the Automatic Document Feeder (ADF). For some reason, the manuals only say you can use the ADF for faxing. In actual operation, the device reads any originals in the ADF first. If there aren't any, it copies from the glass platform.

## *Scanning*

One of the benefits of an All-in-One is replacing several other devices. I retired an older inkjet printer, scanner, and a fax modem. As with copying, you can initiate scanning from the computer or from buttons on the front panel. Again, I usually do it from the buttons. Since my 7310 is networked, I'm asked to select which computer, then which software. The 7310 displays a menu

The Officejet 7310 All-in-One is an improvement over the already full featured 7210 multifunction inkjet printer for small to even medium offices. The PC and MAC compatible Officejet 7310, faxes, scans, and copies at a quality 48 bit 2,400 x 4,800 max optimized dpi resolution. The color printing is at a max 4,800 x 1,200 optimized dpi while black and white is at 1,200 x 1,200 dpi. Print quality wise, the text and graphics are sharp and clean while the photos are rate good quality, worthy of presentations. The Officejet 7310 also has dual sided printing as well. Printing is also swift at a max average of 22 pages per minute. The Officejet 7310, in addition to the memory cards slots, a PictBridge port for directly connecting to your digital camera, and Ethernet port for network printing, adds a 2.5 inch color LCD preview screen that was sorely missing in the previous model. This makes computer free printing easier than ever. The printer still hasn't improved on the 2 cartridge system with 4 colors… Since they're not individual cartridges they are less efficient and might cost more in the long run. The overall improvements make the Officejet 7310 a solid buy for any small office looking for a full featured multifunction. — Victor Lee, Editor, Castle Ink Cartridges

of connected PCs when more than one is on. It then presents a menu of software that the scanned images can be sent to on the selected PC. In a recent project, I scanned over 200 photos and post cards from trips my parents took in the early 1970s.

As with copying, I discovered that the 7310 will scan a stack of documents in the ADF. The results have varying success depending on the target software, but I'm curious why HP doesn't mention this capability.

## *Faxing*

With so many people using email, there is much less need to fax these days. However, I did test sending and receiving faxes soon after installation. The tests, including some with a stack of originals in the ADF, were successful. As with copying, you can fax without turning on the computer.

**T r** he HP OfficeJet 7410<br>
All-in-One and the<br>
step-down 7310 model are<br>
robust, networkable all-in-ones **he HP OfficeJet 7410 All-in-One and the step-down 7310 model are with legal-size scanning beds and standalone features such as memory card or PictBridge photo printing and full faxing. If you can live without the Wi-Fi and the extra paper tray, save a Benjamin and pick the 7310. — CNET Editor**

## *Memory Cards*

The 7310 has several memory card slots. Even though my digital camera has a docking station connected to one of my computers, I find it easier and faster to use the appropriate 7310 card slot. I've only tested it with SD cards, but there are several slots for other types. You can print directly from the card, transfer images to the computer, and even view them on the 7310's LCD display.

I discovered an interesting feature after inserting a memory card when I pressed a button called "Proof Sheet." This allows you to print thumbnail images of photos. It turned out to be handy when I wanted to see all the pictures on a memory card without making full size prints. You can then select photos for printing by filling in a "bubble" next to the ones you want. By scanning the proof sheet, the OfficeJet knows to print just the pictures with filled in bubbles. I had no idea it could to this before the purchase.

## *Pricing*

The current list price is \$359.99. Coincidentally, this was my purchase price eight months ago when list was \$399. Although many inkjet printers now cost much less, this is just about the same as I paid for the inkjet printer it replaced. A check on pricegrabber.com turned up three sellers, including the highly regarded newegg.com, under  $$320.$ 

## *Summary*

I think this is an amazing machine. It is jack and master of all the functions it claims to perform and many of them can be done without a computer. As a bonus, it actually does more than advertised. The one improvement I'd like to see is larger ink cartridges or, perhaps, separate ones for each color.

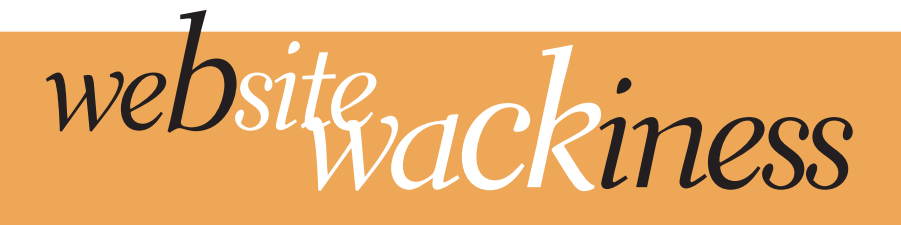

**This wacky site, www.humanclock.com, proves that clock watching can be fun! It gives new meaning to "minute by minute" and letting the hours pass you by.**

**Here, time is displayed in unique ways by people from all over the world. In fact, there are**

**several choices of "clockfaces" for nearly every minute. You can even send a photo to claim your very own minute of fame!**

 $17:55$ 

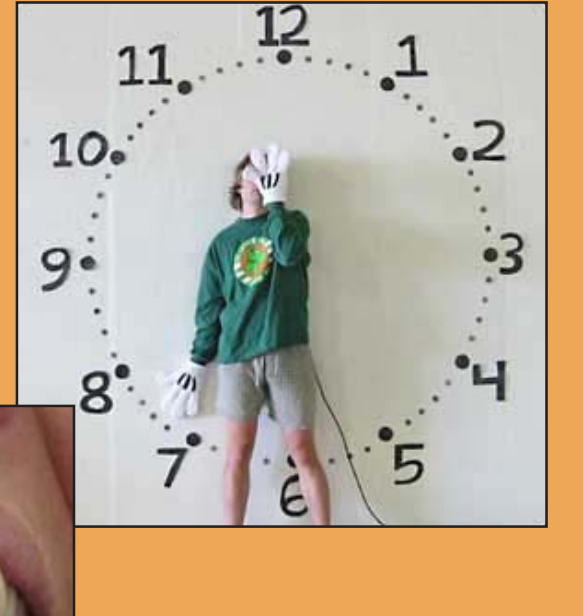

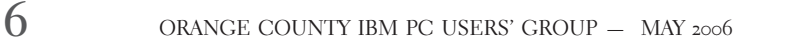

LETTERS

## *feedback*

### **JOHN MERCER sydtrug\* Editor**

Congratulations on a good<br>
job, well done. I have just<br>
read the latest issue of<br>
"Nibbles & Bits" and am mightily job, well done. I have just read the latest issue of impressed.

The first thing that caught my eye was the Table of Contents on the front page. I should mention that I use a black and white laser printer for my hard copy and have always allowed that the reproduction of material which was supposed to be in colour may well suffer from this. It has been quite common, in the past, for the contrast between the text and the background to be less than ideal, but I have always put this down to the monochrome reproduction. This month it is as clear as one could ask for.

The next thing I noticed seems to be an answer to prayer. There is no need to jump forwards and sometimes even backwards to follow the continuity of an article. It has long been a cause of puzzlement to me that so many editors seem to fall into this trap. With the commercial newspapers, I can see that the objective might be to expose the reader to the various advertisments which they would

perforce observe while navigating the maze. And, of course, advertisements are in most cases the be all and end all of commercial newspapers, as they are the principal source of their income.

I have yet to meet any reader who actually likes the practice. Indeed, many become quite vociferous in their condemnation. So I sincerely hope that this is the way you intend to arrange the layout in the future. In any case, in my opinion, it is a significant improvement.

Just one last thing. I really liked the submission by Joe Francis, "Drinking From My Saucer." It was really great. \*Sydney TRS-90/MS-DOS Users' Group, Panania, Australia

### **Hugh N. Ross mhcug\* Member**

 $\prod_{\rm won}$ like the general apperance of the latest newsletter. It is very bright and cheerful. However I would like to make a couple of suggestions about the color of some of the text. The page number and id line at the bottom of the page is a little light. P2, the top shaded block has poor contast. Your name beside the picture is very light and hard to read. P8, blue on blue in the right column is very low

contrast. The gold or yellow at the bottom right has poor contrast. White text on light shading is hard to read. I do not think the problem is with my printer as most of the newsletter is quite bright and clear. \*Mid-Hudson (New York) Computer User Group, http://www.mhcug.org

#### **Frank Bolliger orcopug Member**

 $\prod_{\text{form}}$ like the new look. Opinions about appearance are always subjective. I thought the old format was fine, but the new one strikes me as even more pleasing.

I've always been impressed by its style. I find it a bit easier to read (Except for the sections with white text on a tan (or brown) background. Those are very difficult for my eyes). It also helped that there were several interesting articles. I used to feel lucky to put out a 4-6 page newsletter in black & white with a few crude graphics. Nibbles & Bits is miles ahead of that.

**"**<br> **"**<br> **"**<br> **"**<br> **"**<br> **"**<br> **"**<br> **" the future.**<br>
FRS' GROUP – MAY 2006 **So I sincerely hope that this is the way you intend to arrange the layout in**

*by Dick Maybach, Brookdale Computer User Group, New Jersey N2nd@att.net, http://www.bcug.com*

*manufacturers ship*

*machines with*

*software that we*

*neither ask for nor*

*Many PC*

*need.*

# **housecleani**

Unless you are careful, after a period of use Windows will begin to slow down. This occurs because many programs are always active, even though you aren't using them and because the number of files increases, which means that searches take longer. Fortunately, Windows XP contains several tools to help you ease these conditions. Using these tools periodically (every month or two is reasonable) will help you keep your PC lean and mean.

Use Disk Cleanup to delete useless files. Right-click on a disk icon in Windows Explorer (C: will be the most rewarding); then click *Properties*, click the *Disk Cleanup* button, and select the actions. (I prefer not to compress old files as I've had bad experiences with compression.) Also be sure to check the actions available under the *More Options* tab, in particular deleting all but the last restore image. Finally search all your hard drives for the strings "\*.tmp" and "\*.dmp" in

filenames. Delete anything more than a week or so old; however, Windows will refuse to delete any files it considers important.

Go through your saved e-mail and delete old messages. This will reduce the size of the mail database file and help you to find important e-mail more quickly.

Look at the list of installed programs (*Start* ® *Control Panel* ®

*Add or Remove Programs*) and remove any you don't use. Most of us find that new software often is less useful than we expected. Also, many PC manufacturers ship machines with software that we neither ask for nor need. While you're checking, be sure to click on the *Add/Remove Windows Components* icon in the left margin of the window. You find MS tools that you don't need.

Windows allocates a large portion of your disk space for use by System Restore (*Start* ® *All Programs* ® *Accessories* ® *System Tools* ® *System Restore* ® *System Restore Settings*). Select each drive and click on the *Settings* button. Reduce the Disk Space Usage by moving the slider to no greater than 1 GByte on each of your drives. Use less on small drives, especially if they contain nothing but data.

Check the startup folder for programs that automatically start; you will probably find that you don't want many of these running. *Start* ® *All Programs* ® *Startup* to view the contents of the startup folder. To stop a

program from starting automatically right click on its icon then click delete. This does not delete the program; it only stops it from being started at boot-up.

Unfortunately, most programs that start automatically don't appear in the startup folder. To disable these, click *Start* ® *Run* and type "msconfig". Click the Startup tab and uncheck any programs you don't want to run at startup. When you finish, Windows will ask you to restart. After boot-up you will see a diagnostic screen. On it, uncheck the box that displays the diagnostic screen each time you boot.

You can also turn off Windows services that you don't need, but you shouldn't do this unless you are very knowledgeable. However, it doesn't hurt to look at what's running, and you may learn something. Open the Services window by clicking *Start* ® *Control Panel* ® *Administrative Tools* ® *Services* and the System Configuration window by clicking *Start*, then *Run*, typing "msconfig" and selecting the services tab. Move the windows so you can see both. Clicking on a name in the services window will display a short description. Removing a check mark in the System Configuration window will disable that service, but no matter how confident you are, don't disable any service marked "essential."

Check for unsigned files and drivers; these can be corrupted files or programs not approved by Microsoft. Click *Start* ® *All Programs* ® *Accessories* ® *System Tools* ® *System Information* ® *Tools* ® *File Signature Verification Utility* ® *Start*. The search will take several minutes; then a list will

appear showing all the program files without valid signatures. Consider deleting (by using the Add/Remove Programs tool) these.

Another utility you should know about is *System Information* (*Start* ® *All Programs* ® *Accessories* ® *System Tools* ® *System Information*). This doesn't

allow you to change anything, but you can learn a lot about Windows by

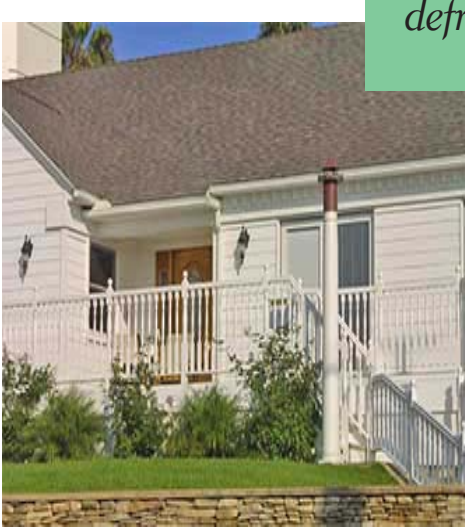

exploring it. For instance, if you click on the plus box by *Software Environment* then on *Startup Programs*, it will show you a list (after a pause) of all the modules that start at boot-up. It shows information in each entry that may enable you to track down a troublesome program. As is common with Windows utilities, you can sort any column by clicking on its header.

If you have problems with a program that ran with an earlier version of Windows, try running them in program compatibility mode. Click *Start* ® *All Programs* ® *Accessories* ® *Program Compatibility Wizard* ® *Next* ® *Next*. You will see a list of all the installed programs. Select the troublesome program and a compatibility mode (Win 95, Win NT, Win 98/Me, or Win 2000).

Clicking *Next* brings up a screen allowing you to set a lower resolution on the screen, which may be needed for very old Windows programs.

You can tune your PC performance with very little risk, even if you are a novice. Right click on

*After completing the cleanup, check to see if you should defragment your disks.*

> *My Computer* in Windows Explorer; then, click *Properties* ® *Advanced* ® *Performance Settings*. Usually, checking "Let Windows choose what's best for my computer" is satisfactory, but you might to try "Adjust for best performance" if your machine is slow. If you are more adventuresome, you can select *Custom* and disable

individual features by unchecking items in the list. If you don't like the result, you can just go back to "Let Windows choose what's best for my computer.

After completing the cleanup, check to see if you should defragment your disks. Right click on a disk icon in Windows Explorer; then click *Properties* ® *Tools tab* ® *Defragment now* ® *Analyze button*. If Windows says the disk does not need defragmenting, don't do it.

Defragging the C: disk takes a long time, and seldom results in any noticeable performance improvement.

There is no restriction against any non-profit group using this article as long as it is kept in context with proper credit given the author. The Editorial Committee of the Association of Personal Computer User Groups (APCUG), an international organization of which this group is a member, brings this article to you.

## **the worst thenew, the best, and**

## **itch needs scratching**

Last month I mentioned that I was thinking about getting a new computer. Well, once you get the itch, it's hard not to scratch. I wanted a fast system that would not immediately be obsolete again. I have no interest in multimedia or online gaming, thereby excluding most of the advertised products. I was interested in the dual core 64-bit AMD Athlon cpu rather than another Intel chip, and that further reduced my buying options to a custom-built system.

A small local business, Ashton Computers, did a fine job building a system for me around the Athlon chip, with a reasonably fast graphics card, a large and fast serial ATA hard drive, and an up-to-date DVD burner. I bought a 19" NEC monitor separately online. I chose Windows XP Pro as the operating system, but I balked at buying Windows Office. I opted for the free OpenOffice.org instead, as well as the Firefox browser and Thunderbird email. I installed ZoneAlarm, f-prot anti-virus, and AdAware Plus anti-spyware.

Now I enjoy the best of all possible worlds: an up-to-date system, free of unwanted software, and technical support a local phone call away, provided by a knowledgeable American who knows me and my system and is motivated to help me out. I have no direct means of comparison, but I estimate that I didn't pay more than 10% for this custom-built system over what I would have paid for a mass-built computer –

if one just like it had been available. For technical details about the computer, see swipcug.blogspot.com

## **Picasa2 virus: false alarm**

As I tried to install the latest version of Picasa2 on my new computer, f-prot antivirus alerted me to a "suspicious file" as part of

*"…malicious Internet attackers are more and more concentrating on infecting applications (such as Picasa2) instead of the Windows operating system…"*

the installation. The file had the name pay55.tmp.exe. Since double extensions such as .tmp.exe are frequently used by malicious programs to hide their true nature, I took the warning seriously, removed the file, and alerted f-prot (yes, you can send them a message, and they respond promptly!)

It turned out the file was harmless. F-prot apologized for the

*by Pim Borman SW Indiana PC Users Group, Inc.*

inconvenience and corrected the error the next day in a database update. I am still glad that f-prot erred on the safe side. I accidentally executed the file and found that it contains the legal mumbojumbo you have to agree to before Picasa2 installs itself. After installation you can remove the almost 5MB file if you wish. According to *PCWORLD* (March 2006) malicious Internet attackers are more and more concentrating on infecting applications (such as Picasa2) instead of the Windows operating system and Internet Explorer that are constantly being reinforced against attacks. This also puts the users of Macs at increased risk if they use applications such as iTunes, RealPlayer, and even Firefox that reportedly account for more than 60% of serious vulnerabilities. So be forewarned!

## **AJAX for Office**

AJAX stands for "Asynchronous JavaScript and XML," the technology behind what some call Web 2.0. In this new version, Web pages are no longer static downloads but allow live interaction with the user. It is already being used in various applications, such as Google Maps, where it allows the user to scroll seamlessly around the area, and online newspapers that show summary pop-ups when the cursor hovers over a headline. Now several online services have appeared offering free word processors,

spreadsheets, and presentation templates. *PCWorld* (March 2006) mentions www.writely.com (recently acquired by Google) and www.writeboard.com that allow you to produce and upload Word documents and other text files. Online.thinkfree.com even provides 30MB of storage space and lets you create pdfs. Michael Robertson, of MP<sub>3</sub> and Linspire fame, recently started ajaxWrite that lets you use your browser to create word documents, with spreadsheets, and other programs planned for future deployment. For now, to quote Robertson, "*ajaxWrite is a powerful word processor that can read and write Microsoft Word formatted documents. Anytime you need a word processor, need to open a .doc file or edit a .doc file, simply point your Firefox browser at ajaxWrite.com and in seconds a full-featured program will be loaded."* I tried it when he first announced it, but it got bogged down immediately because the servers were overloaded. By now, additional servers, in the US and in Europe, have been added to provide the promised immediate service. Of course, it requires a fast broadband connection. Other quotes: *"It's a slim 400K ... which means it runs equally well on a low-powered*

*laptop as well as a highpowered desktop ... our programs look and operate*

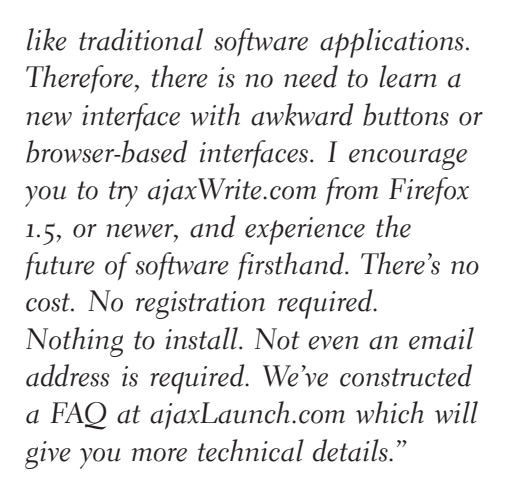

## **Programming the Universe**

This is the title of a new book by MIT Professor Seth Lloyd. It was brought to my attention by Linda Gonse, editor/webmaster of the Orange County IBM PC Users' Group

(www.orcopug.org). Professor Lloyd was the first to construct a primitive, but working quantum

computer. These are based on the unusual behavior of elementary particles, such as electrons, according to the rules of quantum mechanics. Because such particles can exist simultaneously in a number of different states, they can conceptually be used in computers to replace the usual binary ( $\circ$  ori) digital bits with quantum bits, dubbed qubits that can assume many values between 0 and 1 at the same time. If you want more detail, read the book or any of many books written about quantum mechanics for the uninitiated. The trouble with using qubits is that they only exhibit that strange behavior when no one is watching them. Like unruly schoolchildren, they all look sweet and innocent as soon as the teacher turns around from the

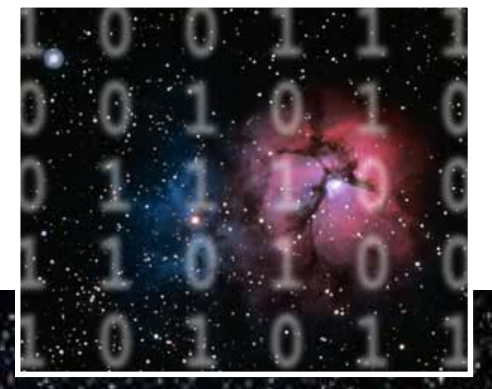

blackboard. Hence, the difficulty of actually building a quantum computer, but the rewards are enormous. Even with a relatively small number of qubits a quantum computer can solve problems that current digital computers can never hope to handle.

Quantum computers will be able to calculate

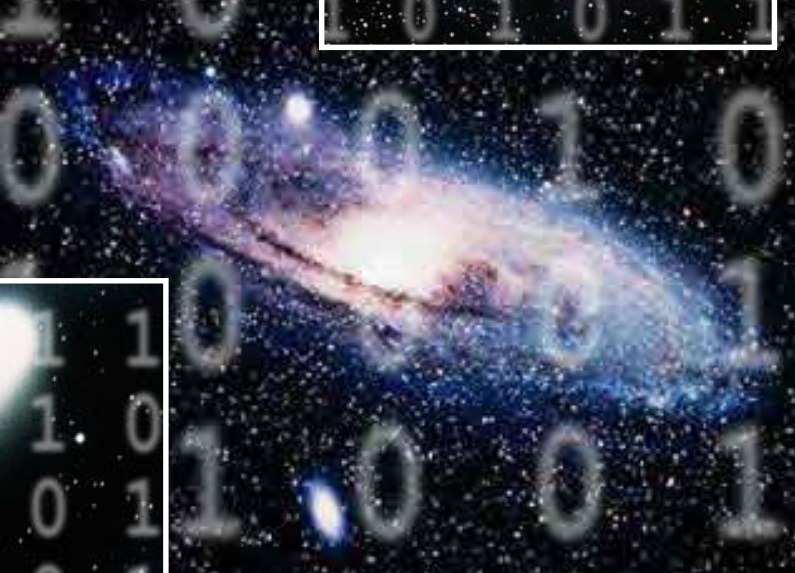

ORANGE COUNTY IBM PC USERS' GROUP — MAY 2006 **11**

reliable weather forecasts and, by being able to factor even the largest prime numbers in a short time, thwart the security currently provided by encryption systems. Since the universe is full of elementary particles, it has been suggested by several scientists that it is like a quantum computer, constantly computing what will happen next. Lloyd provides a "thought experiment" in which we have a quantum computer simulating the whole universe. The output from such a computer would be indis- tinguishable from the universe itself, he states, concluding that the universe is therefore itself a computer, and hence the title of the book. I must confess to some skepticism. The computer, being part of the universe, must simulate itself, but that simulation also must simulate itself – you see where that is going: like standing between mirrors. Anyhow, if anyone ever tries to build such a monster, I hope they don't use tax money. Can you imagine the electric bill? And you can't even turn it off overnight! *Programming the Universe* by Seth Lloyd is published by Alfred E. Knopf, 2006. I like the way it explains the strange behavior of quantum objects in understandable language. Another part of the book explains the connection between entropy and information theory. The Evansville Public Library has five copies on the shelves at its branches, in case you don't want to spend \$25.95 (list) to buy it.

Pim Borman is website editor for the SW Indiana PC Users Group, Inc. at http:// swipcug.apcug.org.. Email Pim at swipcug@sigecom.net.

## *organizing***the favorites menu**

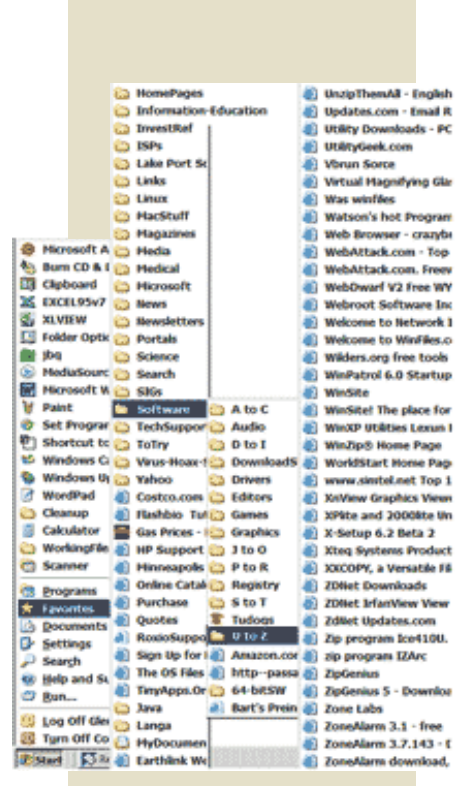

*by Glenn Richards, Emeritus Member of the Lake-Sumter Computer Society, Leesburg, FL , www.lscs.us*

This is a follow-up on a tip from Worldstart. I have been using the method for years. When you collect shortcuts to web sites like I do the Favorites menu gets difficult to manage without some organizing.

It is easy to add subfolders to the Favorites main folder, either via the Internet Explorer menu item Favorites, or using Windows Explorer.

The figure shows a main Favorites subfolder I named "Software." Under that folder I have a subfolder named "A to C," etc. down to "U to Z." The right-most column shows some of the contents of the "U to Z" subfolder.

I split the alphabetic range of the subfolders so that the height of the contents of any folder does not exceed the vertical space on the Desktop. The figure has squeezed the display horizontally to make more room for these words.

My Software folder is for web sites where I have found worthwhile programs for download. One of its subfolders is "Tudogs," a web site that has shortcuts to hundreds of free programs. I have acquired many of them for the group's CDs.

The method of creating the subfolders using Windows Explorer that I use is to have WE in a two-pane mode with the Favorites folder highlighted in the left pane. Rightclick in the right pane, (go to) New, Folder, and give the folder a name of you're choosing. This method can be cascaded as far as you want to go.

The above method of organization can also be used to consolidate items in your Start, Programs menu. Use WE to open your Programs folder at C:\Documents and Settings\<your own menu>\Start Menu\Programs, create subfolders for categories of menu items, and move appropriate shortcuts to this new subfolder. This can reduce the height of the Programs menu so it will fit on the screen.

My Favorites folder has 1,968 files (web addresses) in 136 subfolders occupying 403KB, with no web address more than two clicks away.

There is no restriction against any non-profit group using this article as long as it is kept in context with proper credit given the author. The Editorial Committee of the Association of Personal Computer User Groups (APCUG), an international organization of which this group is a member, brings this article to you.

**Image 2**

*by Joe Schmitt, Tampa Bay Computer Society, www.tampa-bay.org*

**Google Earth**

One of the greatest tools of the Internet has always been that of maps. From the early days of the Internet www.mapquest.com was a great source for online geography. Now a myriad of new tools is available to home Internet users to navigate through the world.

Believe it or not, one of the biggest uses for online maps is not for that big long trip to the Grand Canyon with the kids but for finding local addresses. How many times recently have you used a service such as www.mapquest.com or maps.google.com to find that new restaurant or new store? While the online services available can be used to find the next route cross-country they are more often used locally.

Another popular role that current cartographic sites such as mappoint.msn.com serve is where a particular place is in relation to your current location. There are many times when we are watching the news and someplace like Jumbo, WV pops up; there is now a great new tool to let you explore the world virtually.

Google Earth (http://earth. google.com) is a new offering from Google that offers a unique spin on online cartography. While most mapping services try to offer you a straight forward approach to

mapping, Google's newest tool takes quite a different tact. Described by Google as "a globe that sits in your PC," Google Earth offers a new perspective on mapping software. Like all its major competitors, Google Earth will allow you to find addresses, points of interest, or a driving route. What makes Google Earth different is the way in which items are displayed to the user. Google Earth has to install software on your machine, and once installed it needs an Internet connection to display its images. Also be advised that Google Earth is resource intensive: it requires a fairly fast machine with 3D graphics capability.

When you first start up Google Earth you see Image 1.

Google Earth generates an image of the planet taken from a mosaic of satellite and aerial photographs. If you enter an address such as your home in the search bar, Google

 $1 - 6$  $\Theta$  $\Theta$  $\epsilon$ **Image 3**

Earth doesn't just pop a map of your neighborhood but actually *flies* to the location. You see the image of the earth get larger and larger as if you were descending on the location from outer space. All the time as the planet moves closer, the program continually generates more detailed pictures of the surface until you are sitting above the location you are searching for. (See Image 2.)

Another great feature of Google Earth is angular display. Not only are dead top center views available but you can also tilt the plane of the viewing area to see things in the distance. Now this sounds like I should be able to tilt the image and see the windows on my house, but that just isn't possible. All the images are from satellite or aerial

*Turn to next page*

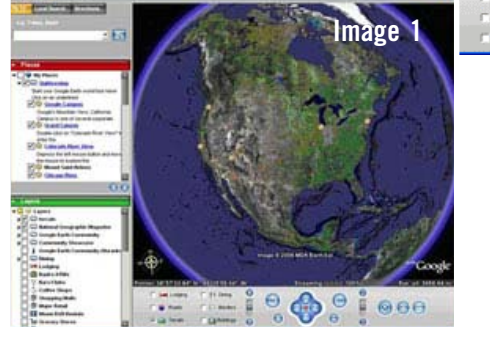

- 150

photographs that are also taken from straight overhead.

Topography is another feature that Google Earth incorporates makes the tilting feature quite impressive. Topography is how the terrain rises and falls in any given location. Google earth uses 3D technology to render the rise and fall of the land based on radar data gathered from multiple space shuttle missions. The images are melded with the topography and you have the impression of seeing mountains rise and canyons fall. (See Image 3.)

Not only does Google Earth provide these new ways to explore the world but they have also included the ability to include data files of your own. If you choose to upgrade to the "plus" version you can import data from any of the

**he only limits to Google Earth are what your imagination and determination can achieve.**

popular GPS (Global Positioning System) receivers currently available. You can import waypoints, routes, and tracks from the unit.

Also, you can import images, such as a topographic map, and orient them as overlays on the satellite images. The application will let you resize and rotate the map until fits. Google Earth will also let you save data in files that can be shared with other users. One interesting aspect is files that can utilize data available on the web for dynamic interaction. Click on this link to see some examples: http://earth.google.com/ tour/thanks-win.html. For example there is a link to a file that will track flights around the US live. It displays an icon for the plane and shows it in relation to where it is in the air.

Google Earth offers some new and interesting ways to explore our world. With thousands of user files, it can be customized to any number of needs to suit your tastes. A great resource for new ideas involving Google Earth is the Google Earth blog at: http://www.gearthblog.com/ or at the community: http:// bbs.keyhole.com/ubb/ ubbthreads.php/Cat/0. **for a resource for a resource** for intervals and the control of a resource for a resource for a resource for a reviews, are: North and the contract of the contract of the contract of the contract of the contract of the co

The only limits to Google Earth are what your imagination and determination can achieve.

Joe Schmitt is a computer and technology guru, who also has a love for the outdoors. He can often be found tromping around the woods with his GPS and digital camera.

There is no restriction against any non-profit group using this article as long as it is kept in context with proper credit given the author. The Editorial Committee of the Association of Personal Computer User Groups (APCUG), an international organization of which this group is a member, brings this article to you.

## symptoms **old age**

You like to be in a crowd because they keep you from falling down.

The parts with arthritis are the parts that feel the best.

A big evening with your friends is sitting around comparing living wills.

Your knees buckle but your belt won't.

Your clothes go into your overnight bag so you can fill your suitcase with pills.

Your idea of a change of scenery is looking to the left or right.

You don't care where your spouse goes, as long as you don't have to go along.

It takes longer to rest than to get tired.

submitted by Tony Lake

Two programs being offered for reviews, are: **Norton Internet Security 2006** and **Norton System Works.** Internet Security includes Norton Antivirus, Norton Firewall, Norton Privacy Control, Norton Antispam, Norton Parental Control, and Antispyware.System Works includes Norton Antivirus, Norton Utilities, Norton Goback, Checkit Diagnostics, and System Optimizer. Contact Terry Schiele, Reviews Chairman, at the next meeting to get your free program and review guidelines.

submitted by Terry Schiele

## *members' email addresses*

**Bazerman, Siles** *[siles.bazerman@verizon.net](mailto:siles.bazerman@gte.net)* **Bollinger, Frank** *frbollinger@earthlink.net* **Boutwell, Lloyd** *[LloydB8@aol.com](mailto:LloydB8@aol.com)* **Covington III, Gary** *garyiii@hotmail.com* **Francis, Joe** *[joefran1@earthlink.net](mailto:joefran1@earthlink.net)* **Gonse, Linda** *e[ditor@orcopug.org](mailto:linda@orcopug.org)* **Gorham, Milton** *[m4gorham@home.com](mailto:m4gorham@home.com)* **Jackson, Walter** *[wvjaxn@charter.net](mailto:wvjaxn@aol.com)* **Kaump, LeRoy** *[leroy\\_kaump@hotmail.com](mailto:leroy_kaump@hotmail.com)* **Klees, Larry** *[lklees@dslextreme.com](mailto:lklees@dslextreme.com)* **Leese, Stan** *stanleese@dslextreme.com* **Loehr, Lothar** *[lothar@orcopug.org](mailto:lothar@orcopug.org)* **Lyons, Mike** *[mike@orcopug.org](mailto:mike@orcopug.org)* **Moore, Charlie** *[charlie@orcopug.org](mailto:charlie@orcopug.org)* **Moore, Michael** *MichaelR\_Moore@yahoo.com* **Musser, Dave** *[dmusser@worldnet.att.net](mailto:dmusser@worldnet.att.net)* **Tooley, Richard D.** *[tooley@alum.mit.edu](mailto:tooley@alum.mit.edu)* **Wann, Harold** *[WANN.HSW@worldnet.att.net](mailto:WANN.HSW@worldnet.att.net)* **Westberg, Carl** *[carl@orcopug.org](mailto:carl@orcopug.org)*

## **Wirtz, Ted** *tirtz*, Ted *[twirtz@pacbell.net](mailto:twirtz@pacbell.net)* **april raffle winners time for your membership renewal?**

**MAR. 1– Bill Pampaniya (3rd month) MAY 1– Lloyd Boutwell, Terry Schiele, Harold Wann (1st month) JUNE 1– Bud Barkhurst, Richard Metzger JULY 1– Herman Beverburg, Joe Francis,**

**Walter Jackson, Ralph Seymour AUGUST 1– Sid Liptz, Stan Leese, Michael Moore** *submitted by Charlie Moore*

## *welcome*

Our newest member is Joe Melfi from Irvine. He found us on the web. He interests are VoIP, networking, security, digital images, Windows XP, and Linux.

*submitted by Charlie Moore*

**Please remember to bring your empty printer ink cartridges to the next meeting for our fundraiser!**

**MS stress ball, \$5\*** Ann Carnahan, Expired Linda Gonse, Not Present David Sander, Not Present Charlie Moore, Winner **MS Office t-shirt, \$5\*** Herman Beverburg, Not Present Dan Gonse, Not Present Donald Bickel, Winner **Skinners t-shirt, \$5\*** Bill Pampaniya, Expired Walter Jackson, Winner **APCUG bag, \$5\*** Leonard Prince, Winner **Yeah Write, \$30\*** Herman Beverburg, Not Present Dan Gonse, Not Present Bill Pampaniya, Expired Michael Moore, Winner **FileMaker Pro, \$100\*** Ed O'Donnell, Not Present Richard Metzger, Winner **ZDNet hat, \$5\*** Linda Gonse, Not Present Ed O'Donnell, Not Present Lloyd Boutwell, Not Present David Musser, Previous Winner David Sander, Not Present Ted Wirtz, Winner

\*Estimated value *submitted by Mike Lyons*

## New Member  $\Box$  **Renewalt Renewalt Renewalt Renewalt Renewalt Renewalt Renewalt Renewalt Renewalt Renewalt Renewalt Renewalt Renewalt Renewalt Renewalt Renewalt Renewalt Renewalt Renewal**

**\* Please fill out all the blanks below to help us keep your information updated in our database.** Meetings are the second Tuesday of every month. See www.orcopug.org for more details. Make check for \$25 payable to **ORCOPUG —** mail to: **ORCOPUG, P.O. BOX 716, Brea, California 92822-0716 Don't lose your membership benefits… renew now!** Expired members are not eligible to win raffle prizes or to access the Members Only web page. Last Name First Name Nickname Mailing Address City State Zip Home Phone ( ) Work Phone ( ) E-mail Address Areas of Interest/Comments

## *secret keyword* **found by Dave Musser!**

Last month's secret keyword raffle was found. Prizes were won by Dave Musser. A new keyword raffle begins in May. A new keyword is hidden in Nibbles & Bits or on the ORCOPUG website. If your name is drawn at a meeting — take home a prize if you know the keyword!

## *thank you* **newsletter contributors!**

**Charlie Moore, Dennis Rex, Dick Maybach, Frank Bollinger, Glenn Richards, Herb Goodman, Hugh Ross, Ira Wilsker, Joe Francis, Joe Schmitt, John Mercer, Linda Gonse, Mike Lyons, Pim Borman, Siles Bazerman, Terry Schiele, Tim O'Reilly, and Tony Lake.**

**Deadline for June issue is May 20**

## *members' only! page* **benefit of membership**

 ORCOPUG membership entitles you to access the Members' Only page at www.orcopug.org for special discounts. User name is first initial+last name (lower case). Password is member letter+number.

## *bigger o'reilly discount*

Get 30% off single books or 35% off two or more from O'Reilly and other publishers! Details/code on Members' Only page.

## *computer swap meet* **scheduled for May 21**

The ACP Computer Store swap meet is held every other month, 8 a.m. to 2 p.m. at 1310 E. Edinger, Santa Ana. Admission free. *www.acpswapmeetbyhyperactive.com.*

# *what have you done lately* **tostamp out spyware?**

**H** ave you written letters to the media and your legislators? We all have the power and the responsibility to stamp out your legislators? We all have the power and the responsibility to stamp out spyware? Find California lawmakers' contact information at *http://www.leginfo.ca.gov/ yourleg.html;* get information for other states and Federal officials contact info at *http://www. congress.org/congressorg/home/*

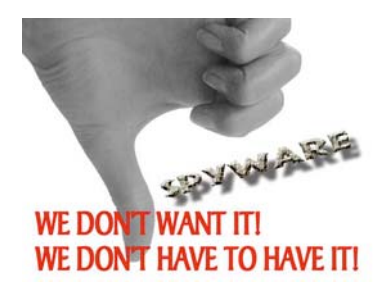

## *thanks* **to our generous vendors**

We sincerely thank the following companies who donated prizes to make our 2005 fundraising raffle possible: AirLink 101, Aviar Inc., Blue Squirrel, Brother, Cerious Software, Corel, Ink Dot Lady, iolo Technologies, Microsoft, Microsoft Press, Microvision Development, O'Reilly, Prentice Hall, Que & Sams, RoadWired, Roxio, Smart Computing, SmartDraw.com, Solid Documents, Stardock Systems, Sunbelt Software, and User Group Relations (Gene Barlow).

## *magazine discounts***for user group members**

These prices are for new subscriptions and renewals. All orders must be accompanied by a check, cash or money order. Make payable to *Herb Goodman*, and mail to: Herb Goodman, 8295 Sunlake Drive, Boca Raton, FL 33496. Call or write: 561-488-4465, *[hgoodman@prodigy.net](mailto:hgoodman@prodigy.net.).*

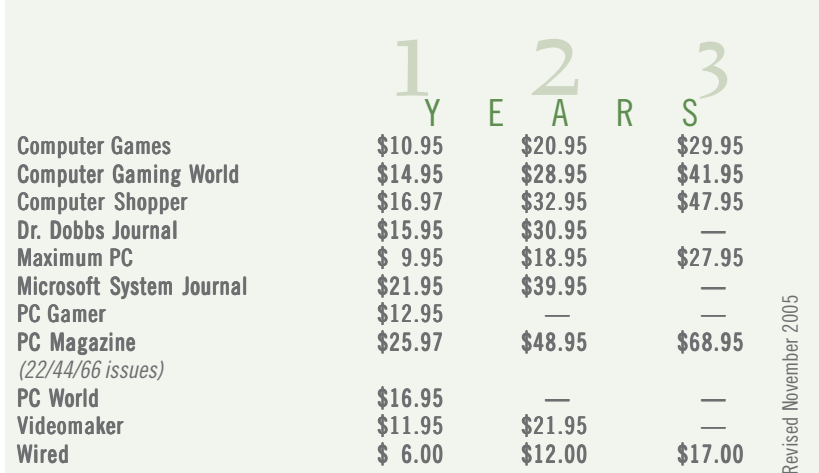

Please allow 10 to 12 weeks for your magazines to start. You must supply an address label from your present subscription when renewing. I mail renewal notices to every subscriber about 3 months prior to expiration dates. I carry over 300 titles at excellent prices. Just email me for a price.

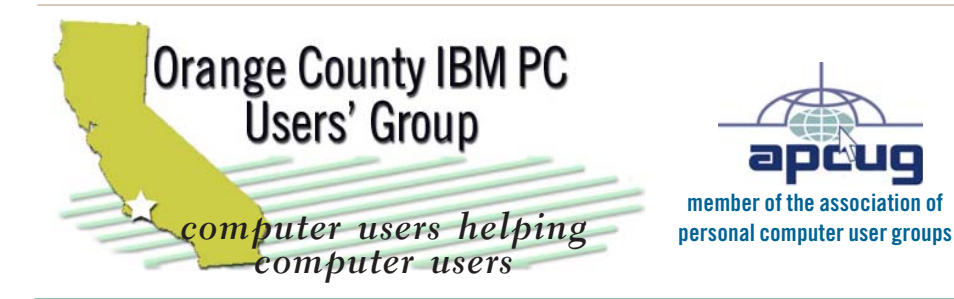

*ORCOPUG Post Office Box 716 Brea, California 92822-0716*

*714-990-0580 • www.orcopug.org*

**President, Mike Lyons** [mike@orcopug.org](mailto:mike@orcopug.org) **Treasurer/Membership, Charlie Moore** [charlie@orcopug.org](mailto:charlie@orcopug.org) **Editor/Webmaster, Linda Gonse** [linda@orcopug.org](mailto:linda@orcopug.org) **Reviews, Terry Schiele** [terry@orcopug.org](mailto:shgraham@earthlink.net) **Programs, Lothar Loehr** [lothar@orcopug.org](mailto:lothar@orcopug.org) **Membership, Carl Westberg** [carl@orcopug.org](mailto:carl@orcopug.org) **APCUG Rep, Siles Bazerman** [Siles.Bazerman@verizon.net](mailto:siles.bazerman@gte.net)

 **Nibbles & Bits is electronically published and distributed by Orange County IBM PC Users' Group to its members and vendors. Opinions expressed herein are the writers and are not reflective of the Orange County IBM PC Users' Group position, nor endorsed by inclusion in this newsletter.** Submit newsletter items to: editor@orcopug.org. Reprint Policy: Permission is given to user groups to reprint unaltered, uncopyrighted material, with credit to the author and Nibbles & Bits.

## head on over to our award-winning web site!

- **LOOK WHAT WE'VE GOT!**
- **PDF & site search Members' Only! offers • newsletter archive • top 10 viruses & hoaxes**
- **personalized map antivirus/antispyware links**
- **help & tips RSS feeds contact information**
- **membership application current & past programs**

## www.orcopug.org

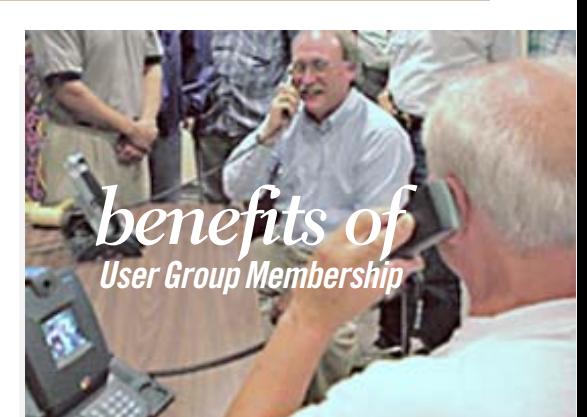

- **• Product & "How To"demos**
- **• Free raffles and magazines**
- **• Help from other members**
- **• Newsletter and web site**
- **• Special offers & discounts**
- **• Monthly meetings**
- **• Affiliation with worldwide group**

**User groups represent the spirit of the frontier, a community getting together to do things that no individual ought to have to do alone. The pioneers of the American west got together for barn raisings, cattle roundups, and the occasional party. The pioneers of new technology get together for installfests, new user training and support, and just plain fun. Being part of a user group is the best way to get more out of your computer, and lets you make friends while you're at it.**

**Tim O'Reilly President, O'Reilly & Associates**

## *where are the meetings and when are they held?*

egular meeting are the second Tuesday of the month at 6:30 p.m. at the **Placentia Library, 411 East Chapman Avenue. Placentia, C** egular meeting are the second Tuesday of the<br>month at 6:30 p.m. at the **Placentia Library,**<br>California 92870, (714) 528-1906. Call (714) 990-0580, for information, or go to *www.orcopug.org.* Meetings are free and the public is welcome!

**Planning meetings** *are held the third Thursday of every month at 7 p.m. at Downey Savings & Loan, one block east of Harbor at Bastanchury in Fullerton. All members are welcome to attend planning meetings!* 

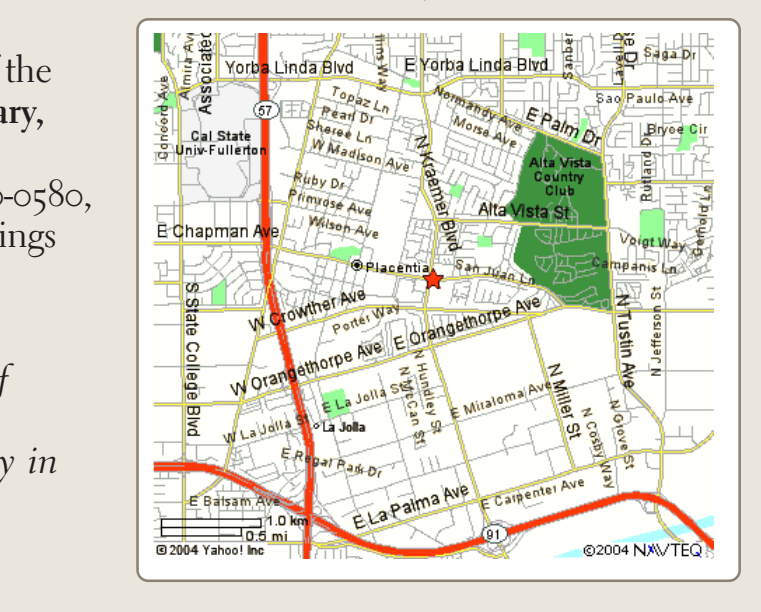